# Viewing Multimedia

Every concept in *Phyopia* has a definition, and all of the species in *Phytopia* have additional media, or "assets", that can be viewed once you have selected the species. When a species is selected, a menu of icons will appear on the left or bottom of the screen. Not all species have all types of assets, so the icons for each type will appear when there are any assets available.

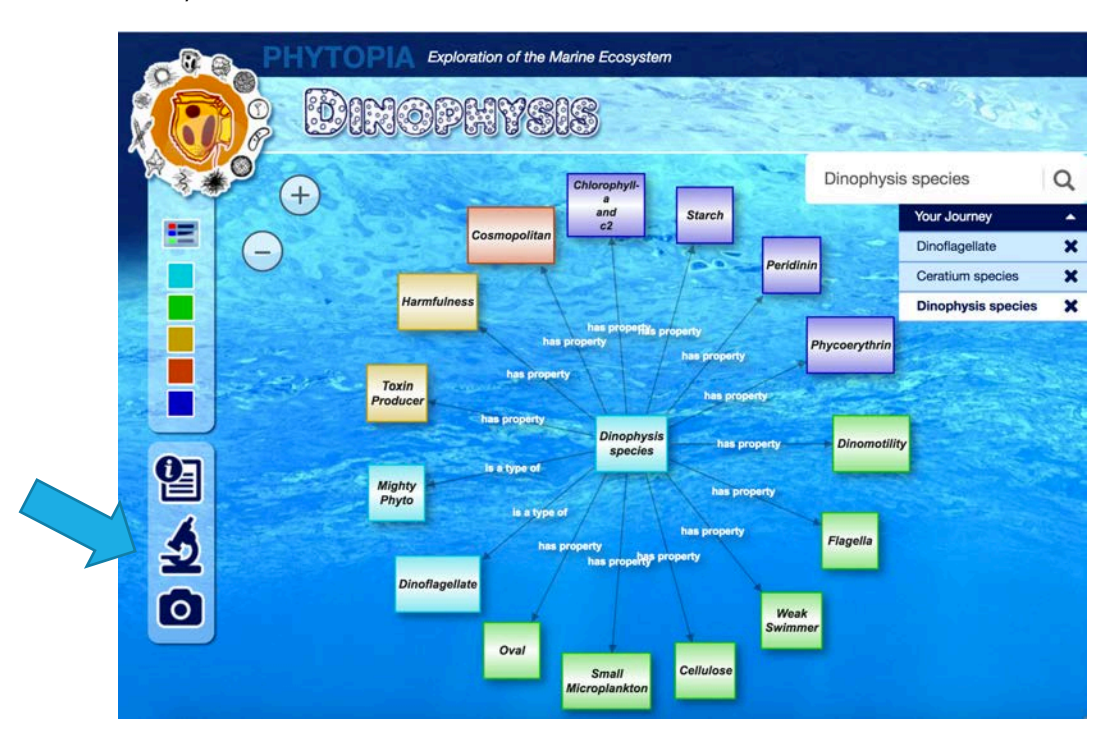

**Information**: A definition of a term, or a description of a species

**Microscope**: Accesses a series of images of the species at different magnifications, and under different types of light

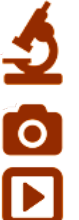

**Images**: Additional images of the species

**Videos**: Videos of the species in motion

**Spectra**: A plot of the spectra these species emit - which can lead to their identification

Click on the type of icon to display the associated information and assets.

## Microscope View

To view microscopic images of the phytoplankton at different magnifications and types, click the microscope icon. A pop-up window will open with a central viewing area at the lowest magnification settings under visible light.

In this window, you can:

- 1. Select a different level of magnification by using the choices on the left.
- 2. Drag the viewing window to reveal more of the image.
- 3. Switch to a different type of view (including epifluorescence and SEM, if available) using the choices at the top.

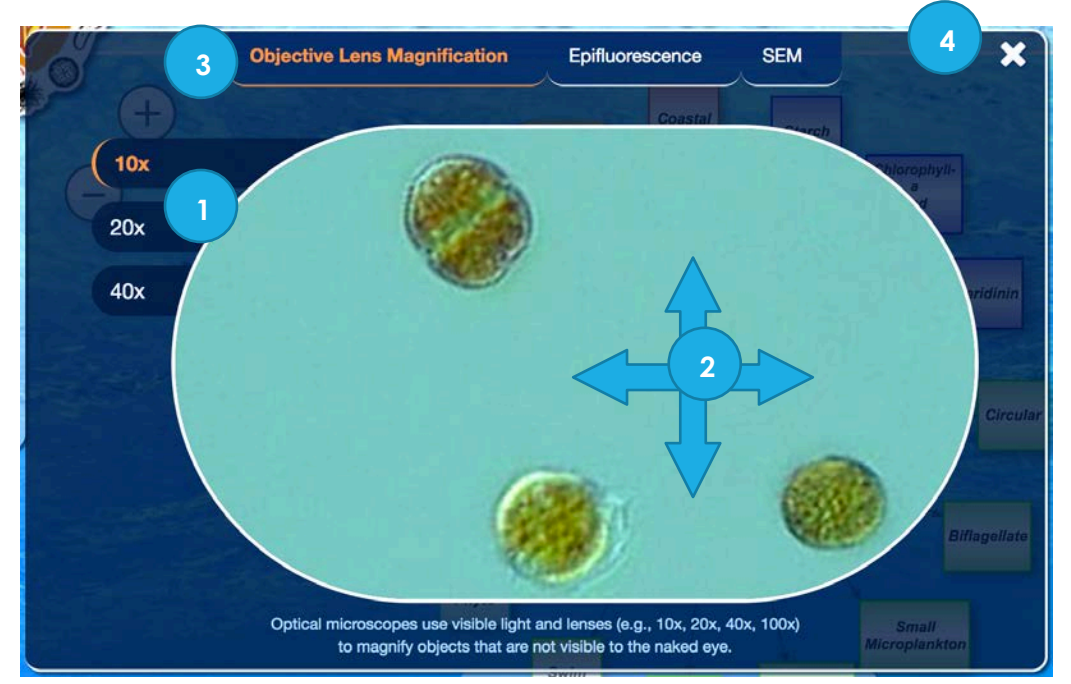

4. Close the microscope viewer, click the x.

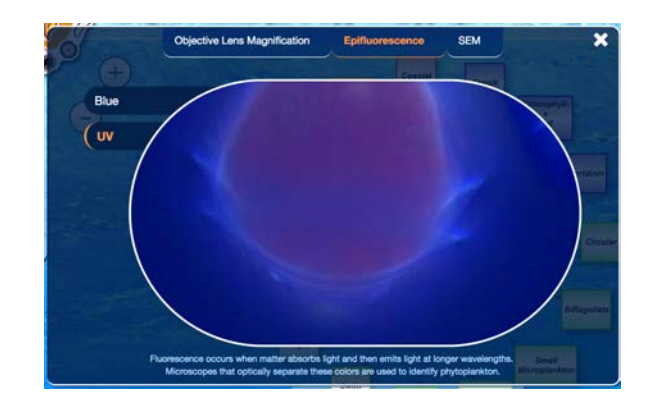

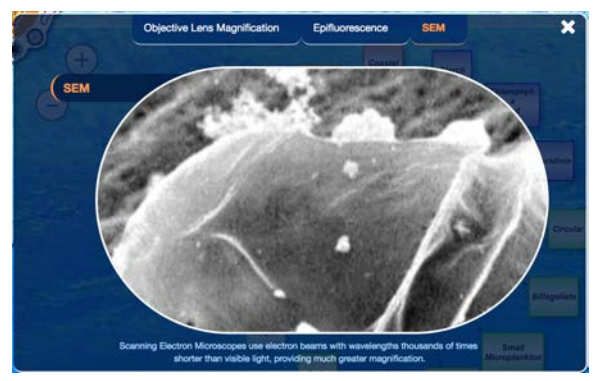

An example of fluorescence under UV light. A view from a Scanning Electron Microscope.

#### Images

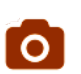

Many of the phytoplankton species have additional images, and these can be **O** viewed by clicking on the camera icon.

- 1. When opened, the images are displayed in a slideshow format that will autoadvance.
- 2. The images can also be browsed by using the > and < controls.
- 3. To close the image viewer, click the 'x'

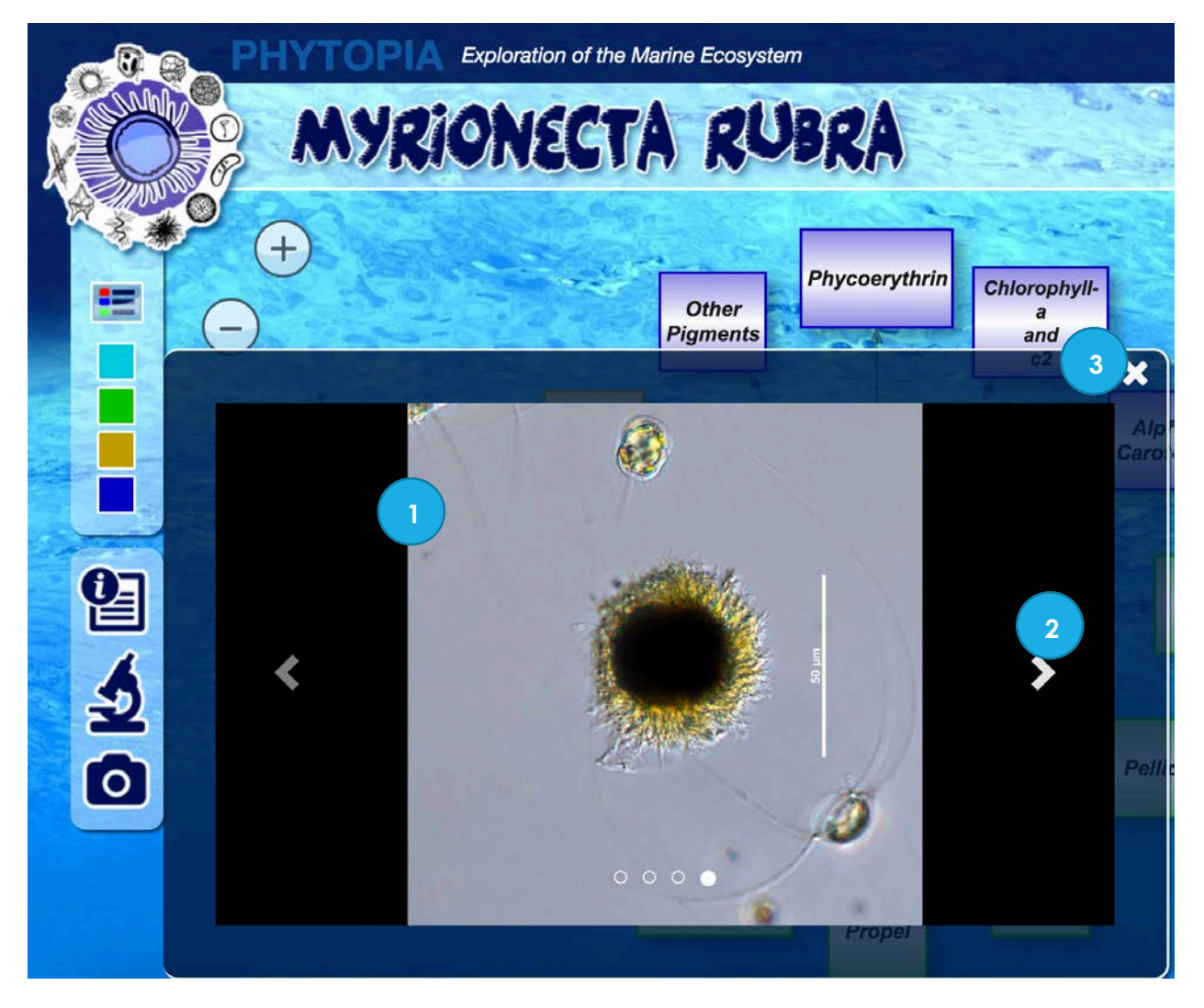

Tip: Check out *Myrionecta Rubra* for some close-ups of its ring of cilia, that it can use to move very quickly – moving 10-20 times its body length in one movement.

### Videos

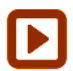

A few of the phytoplankton species have videos (often to highlight their unique ways they swim or move), and these can be viewed by clicking on the play button icon.

- 1. When opened, the videos are displayed in a slideshow format
- 2. The videos can also be browsed by using the > and < controls (if there is more than one video).
- 3. Use the video player controls to play, pause or stop the video.
- 4. On some browsers, you may also have the option to download the original video file.
- 5. To close the video viewer, click the 'x'

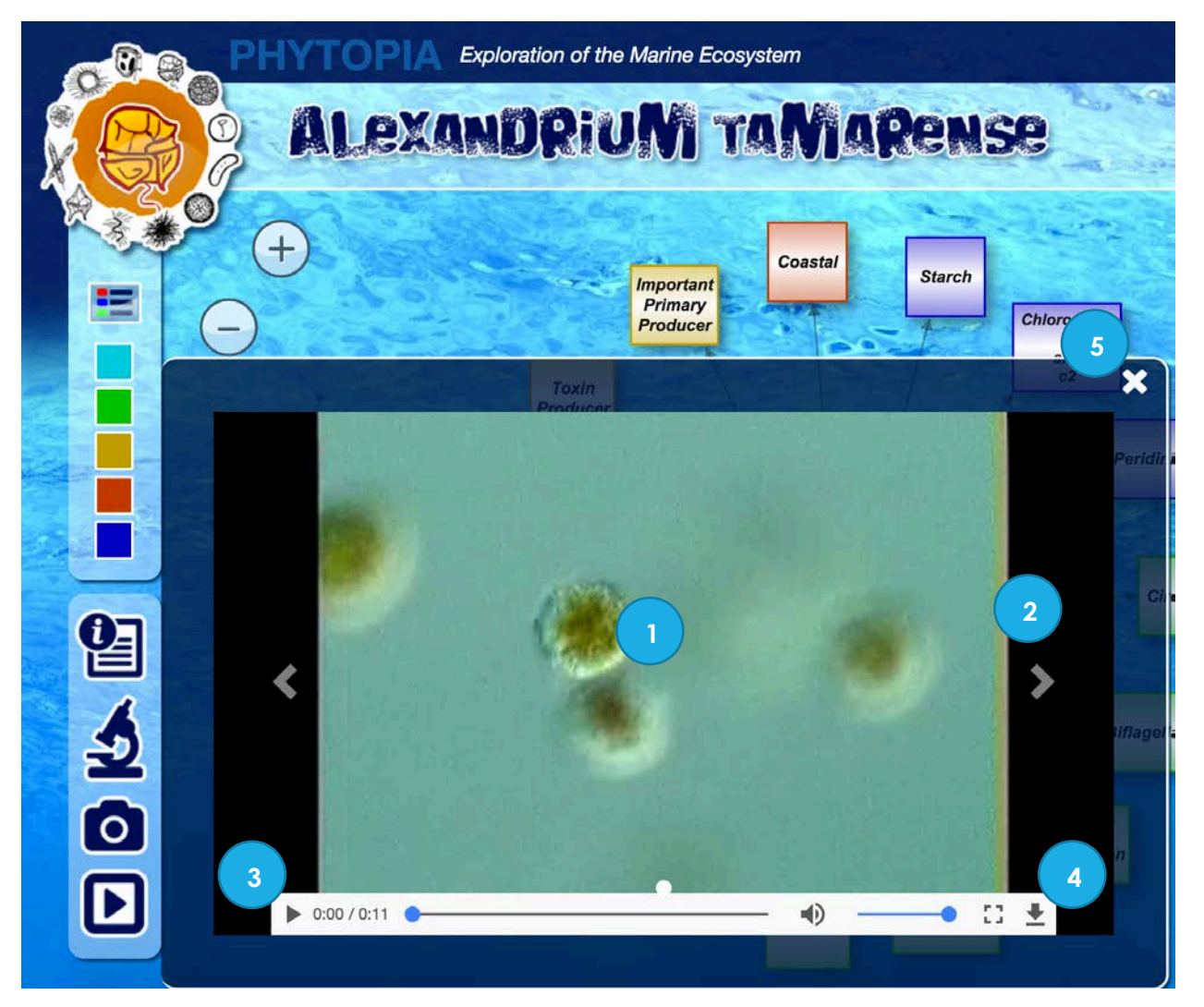

Tip: Check out *Alexandrium tamarense* to see a video of its "dinomotillity" – the twirling motion used by dinoflagellates that cause the organism to swim in a unique spiral path.

## Spectra

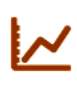

Species with this icon have data for the absorption spectra for that organism – a plot of its absorption by wavelength. This unique curve helps researchers to identify species of phytoplankton by looking at their pattern of absorption of light.

- 1. The spectra will appear in a pop up window.
- 2. The name of the species is listed in the top right of the window.
- 3. To close the spectra viewer, click the 'x'

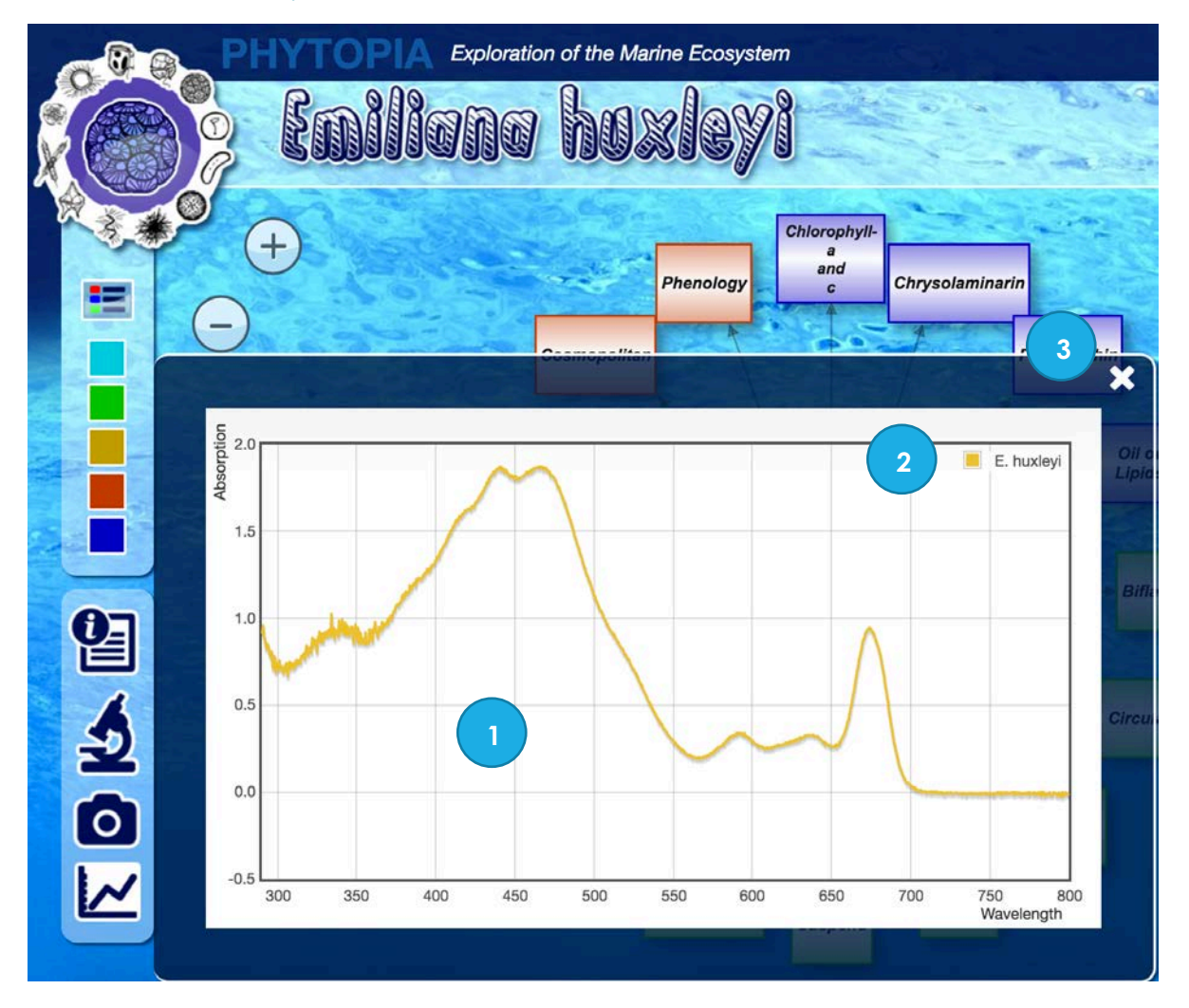